## **Beyond Zinio: Thousands of Magazines & Newspapers**

Zinio is a great tool for dozens of popular magazines. However, if you're OK with a less "pretty" approach, you can also use the library's site to browse through and read thousands of other magazines, journals and newspapers to suit your interests, lifestyle or profession.

## **Step 1: Locate research databases that have full-text of your magazine**

- Go to our website at [www.ahml.info/research/databases.](http://www.ahml.info/research/databases)
- **Find the "Locate Magazines" box on the right and enter the title of the magazine/journal/newspaper** you're looking for:

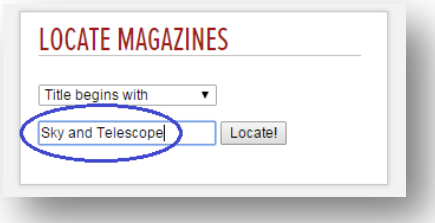

- Click "Locate"
- If it's in one or more of our subscription databases, you'll see a list of sources and links:

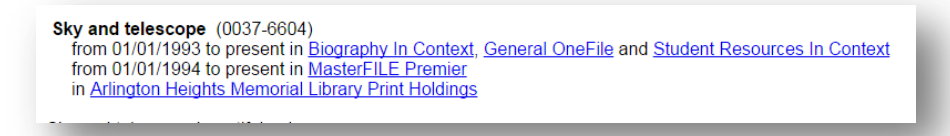

 Click one of the links to be taken to that source. Different databases will have different "looks" to them, but they often let you choose to browse articles from specific issues, for example:

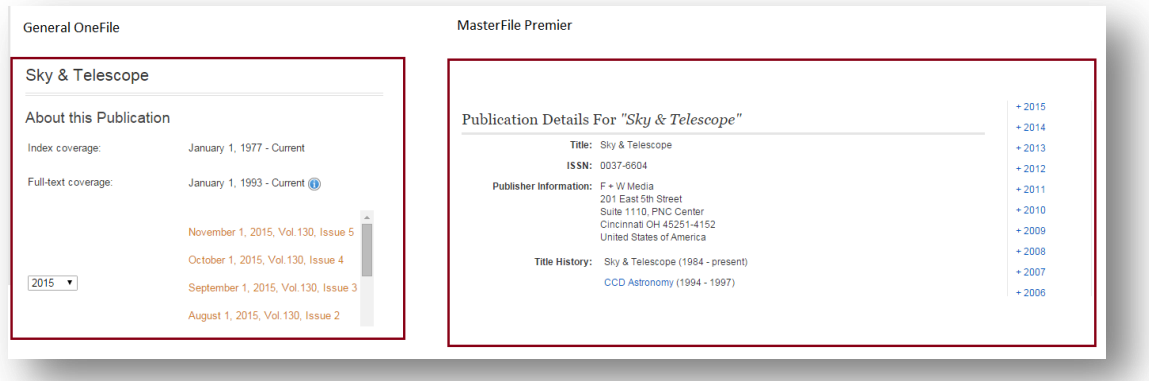

Some of the databases that tend to work best for browsing are MasterFile Premier, Academic Search Premier, General OneFile, Student Resources in Context, ProQuest Newsstand and America's News (Illinois Edition)

 You can usually bookmark that page, so that you can return to it at a later date to see newer issues. (this may be easier with some databases than others!)

## **Step 2: Browse the articles (varies by database)**

- Click on the specific date you're interested in.
- Articles usually appear in page order (also considered "newest first), but you have the option to re-sort them.
- Covers and full-page ads are usually skipped.
- Most magazine/journal articles are usually available in scanned, PDF form, with full graphics.
- Newspapers and some magazines/journals may only have full text, without images. If you see an article for which you need images, you can submit a reprint request through the library

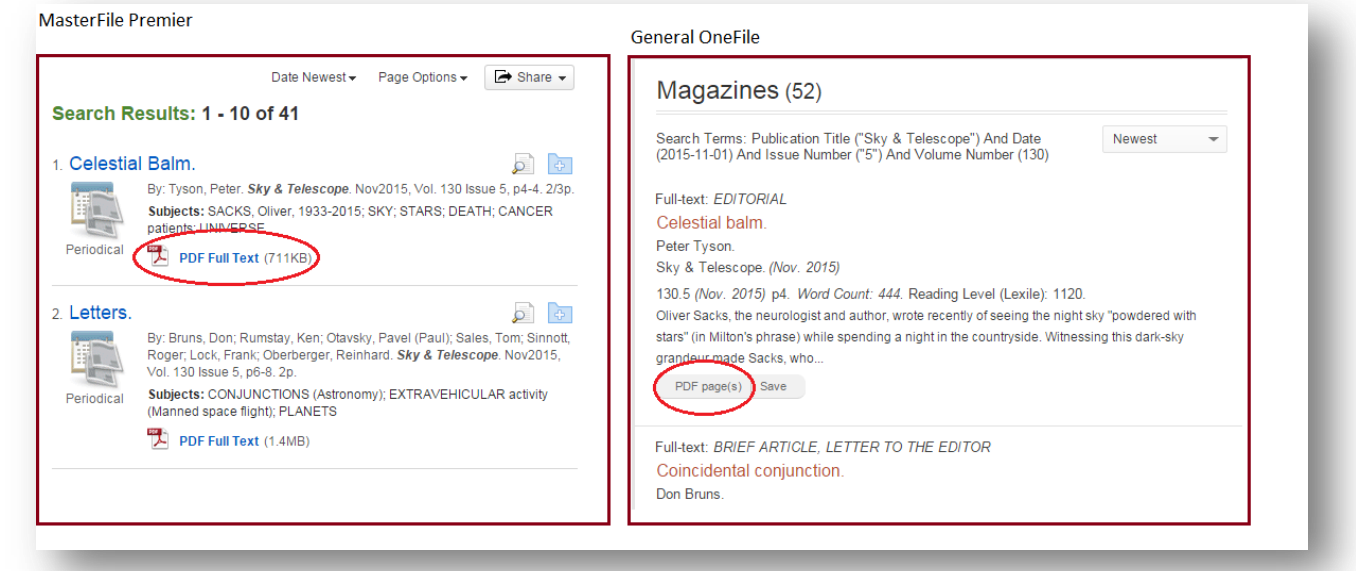

The actual PDF articles (when available in that format) may open on-screen or download to a link that opens in Adobe Acrobat

## **Need More Help?**

▶ Contact Bill Pardue: [bpardue@ahml.info](mailto:bpardue@ahml.info)